### **Lampiran 1**

#### **SOURCE**

#### Splash Screen

TRAIT);

package com.example.marbleapp; import android.app.Activity; import android.content.Context; import android.content.Intent; import android.content.pm.ActivityInfo; import android.os.Bundle; import android.view.MotionEvent; import android.view.Window; import android.view.WindowManager; public class SplashScreen extends Activity{ final Context context  $=$  this; // how long until we go to the next activity protected int \_splashTime = 1000; private Thread splashTread;  $/*$  Called when the activity is first created. \*/ @Override public void onCreate(Bundle savedInstanceState){ requestWindowFeature(Window.FEATURE\_NO\_TITLE); getWindow().setFlags(WindowManager.LayoutParams.FLAG\_FULLSCREEN, WindowManager.LayoutParams.FLAG\_FULLSCREEN); super.onCreate(savedInstanceState); setContentView(R.layout.splashscreen);  $\frac{1}{\pi}$  final SplashScreen sPlashScreen = this; setRequestedOrientation(ActivityInfo.SCREEN\_ORIENTATION\_POR

```
//setLanguage();
                   // thread for displaying the SplashScreen
                   splashTread = new Thread()@Override
                             public void run(){
                                       try {
                                       } catch (Exception e) {
                                                // TODO: handle exception
                                       }
                                       try{
                                                 synchronized(this){
                                                           wait(_splashTime);
                                                 }
                                       }catch(InterruptedException e){
                                       }finally{
                                                 Intent i = new Intent();
                                                 i.setClass(context, 
MainActivity.class); 
                                                 startActivity(i);
                                                 finish();
                                       }
                             }
                   };
                   splashTread.start();
          }
         // Function that will handle the touch
         @Override
         public boolean onTouchEvent(MotionEvent event){
                   if(event.getAction() == MotionEvent.ACTION_DOWN)synchronized(splashTread){
                                       splashTread.notifyAll();
                             }
                    }
                   return true;
          } 
}
```
# Main Class

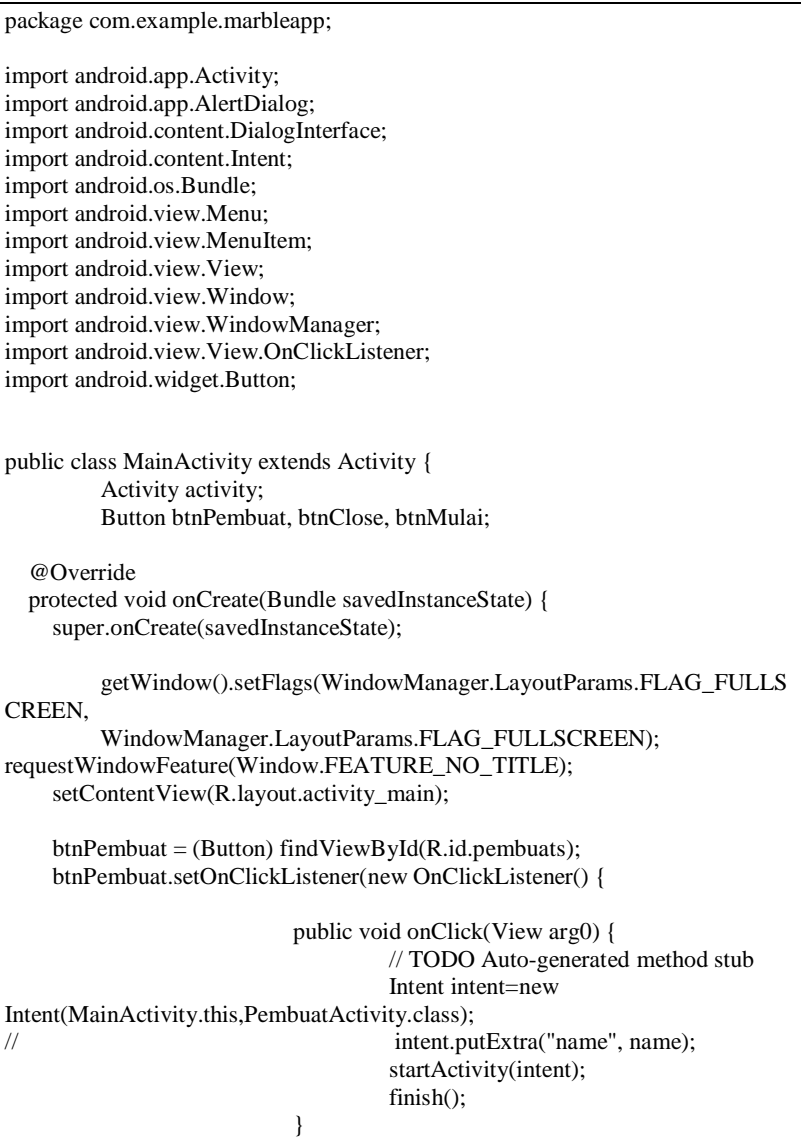

```
});
     btnClose = (Button) findViewById(R.id.close);
     btnClose.setOnClickListener(new OnClickListener() {
                             @Override
                             public void onClick(View arg0) {
                                       // TODO Auto-generated method stub
                                       onDestroy();
                             }
                    });
    btnMulai = (Button) findViewById(R.id.mulais); btnMulai.setOnClickListener(new OnClickListener() {
                             @Override
                             public void onClick(View v) {
                                       // TODO Auto-generated method stub
                                       Intent intent=new 
Intent(MainActivity.this,ClassActivity.class);
// intent.putExtra("name", name);
                                       startActivity(intent);
                                       finish():
                             }
                    \}:
   }
         public void onDestroy() {
    super.onDestroy();
     /*
      * Notify the system to finalize and collect all objects of the
      * application on exit so that the process running the application can
      * be killed by the system without causing issues. NOTE: If this is set
      * to true then the process will not be killed until all of its threads
      * have closed.
      */
     /*
      * Force the system to close the application down completely instead of
      * retaining it in the background. The process that runs the application
      * will be killed. The application will be completely created as a new
      * application in a new process if the user starts the application
      * again.
```

```
 */
    finish();
   }
   @Override
   public boolean onCreateOptionsMenu(Menu menu) {
     // Inflate the menu; this adds items to the action bar if it is present.
     getMenuInflater().inflate(R.menu.main, menu);
     return true;
   }
   @Override
   public boolean onOptionsItemSelected(MenuItem item) {
     // Handle action bar item clicks here. The action bar will
     // automatically handle clicks on the Home/Up button, so long
     // as you specify a parent activity in AndroidManifest.xml.
    int id = item.getItemId();
    if (id == R.id.action_settings) {
        return true;
      }
     return super.onOptionsItemSelected(item);
   }
         @Override
         public void onBackPressed() {
                   AlertDialog.Builder builder = new AlertDialog.Builder(this);
                   builder.setMessage("Tutup Aplikasi Marble?")
                   .setCancelable(false)
                   .setPositiveButton("Ya", new 
DialogInterface.OnClickListener() {
                             @Override
                            public void onClick(DialogInterface dialog, int id) {
                                      Intent keluar = new
Intent(Intent.ACTION_MAIN);
         keluar.addCategory(Intent.CATEGORY_HOME);
         keluar.setFlags(Intent.FLAG_ACTIVITY_NEW_TASK);
\frac{1}{2} stop_intro();
                                      finish();
                                      startActivity(keluar);
```

```
}
                   })
                   .setNegativeButton("Tidak",
                                      new DialogInterface.OnClickListener() {
                             @Override
                            public void onClick(DialogInterface dialog, int id) {
                                      dialog.cancel();
                             }
                   }).show();
         }
}
```
Pengenalan Angka 1

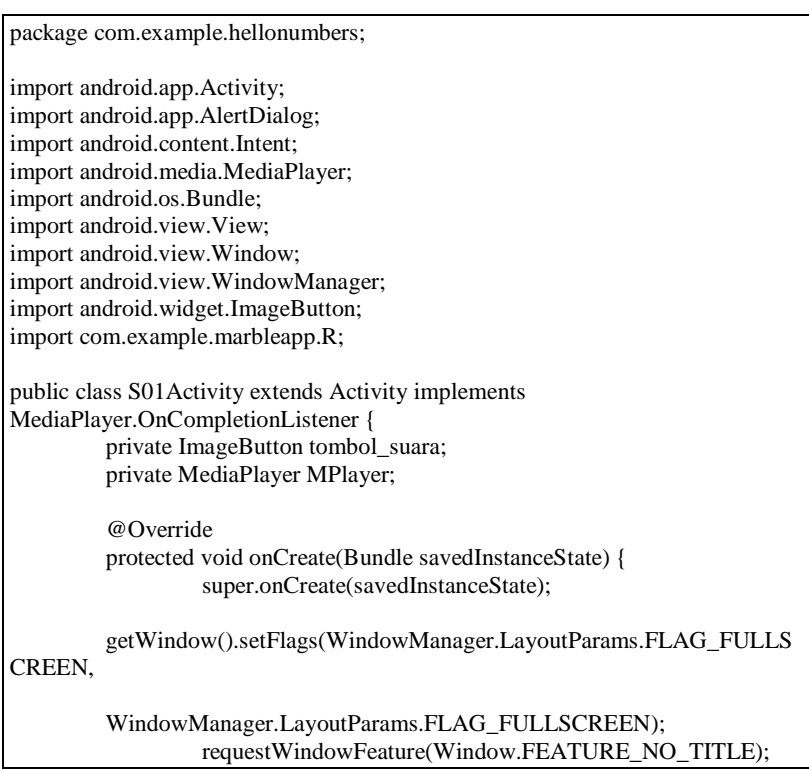

```
setContentView(R.layout.activity_s01);
                   tombol_suara = (ImageButton) findViewById(R.id.play);
                   aktif();
                   tombol_suara.setOnClickListener(new 
View.OnClickListener() {
                             @Override
                            public void onClick(View view) {
                                      play();
                             }
                   });
         }
         @Override
         public void onCompletion(MediaPlayer MP) {
                   stop();
         }
         private void play() {
                   stop();
                   MPlayer.start();
         tombol_suara.setImageResource(R.drawable.item_01_spell_2);
                   tombol_suara.setEnabled(false);
         }
         private void stop() {
                   MPlayer.stop();
         tombol_suara.setImageResource(R.drawable.item_01_spell_1);
                   try {
                            MPlayer.prepare();
                            MPlayer.seekTo(0);
                            tombol_suara.setEnabled(true);
                   } catch (Throwable t) {
                            error_(t);
                   }
         }
         private void buka_file_suara() {
                   try {
                             MPlayer = MediaPlayer.create(this, R.raw.s01);
                             MPlayer.setOnCompletionListener(this);
                   } catch (Throwable t) {
```

```
error_{t};}
         }
         private void aktif() {
                   buka_file_suara();
                   tombol_suara.setEnabled(true);
         }
         private void error_(Throwable t) {
                   AlertDialog.Builder pesan_error = new 
AlertDialog.Builder(this);
                   pesan_error.setTitle("Failed!").setMessage(t.toString())
                   .setPositiveButton("OK", null).show();
         } @Override
         public void onBackPressed() {
                   Intent panggil_class = new Intent(this, Menu_utama.class);
                   startActivity(panggil_class);
                   finish();
         }
}
```
## Pembagian

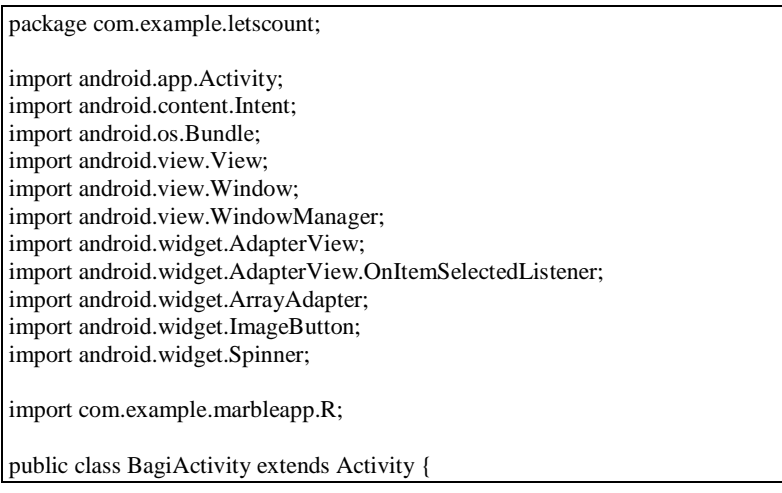

```
public int nilai_01, nilai_02, nilai_03, nilai_04, nilai_05, nilai_06,
         nilai_07, nilai_08, nilai_09, nilai_10, jumlah_nilai;
         public static int nilai = 0;
         public Spinner menu_jawab_01, menu_jawab_02, menu_jawab_03, 
menu jawab 04.
         menu jawab 05, menu jawab 06, menu jawab 07, menu jawab 08,
         menu jawab 09, menu jawab 10;
         public ImageButton cek_nilai;
         public static int nilai_total = 0;
         public String jawaban, hasil_jawaban, isi_jawaban;
         public static String data jawaban = "";
         int[] kunci = { 2, 1, 1, 2, 2, 1, 1, 1, 1, 2 };
         int[] soal = { 1, 2, 3, 4, 5, 6, 7, 8, 9, 10 };
         String[] jawaban_01 = { " Pilih jawaban", "A. 8", "B. 6" };
         String[] jawaban 02 = { " Pilih jawaban", "A. 1", "B. 6" };
         String [] jawaban_03 = { " Pilih jawaban", "A. 4", "B. 8" };
         String[] jawaban_04 = { " Pilih jawaban", "A. 7", "B. 5" };
         String[] jawaban_05 = { " Pilih jawaban", "A. 9", "B. 3" };
         String[] jawaban_06 = { " Pilih jawaban", "A. 1", "B. 2" };
         String[] jawaban_07 = { " Pilih jawaban", "A. 2", "B. 4" };
         String[] jawaban 08 = { " Pilih jawaban", "A. 2", "B. 3" };
         String[] jawaban 09 = { " Pilih jawaban", "A. 2", "B. 1" };
         String[] jawaban 10 = \{ " Pilih jawaban", "A. 0", "B. ∞" };
         @Override
         protected void onCreate(Bundle savedInstanceState) {
                  super.onCreate(savedInstanceState);
         getWindow().setFlags(WindowManager.LayoutParams.FLAG_FULLS
CREEN
         WindowManager.LayoutParams.FLAG_FULLSCREEN);
                  requestWindowFeature(Window.FEATURE_NO_TITLE);
                  setContentView(R.layout.activity_bagi);
                  //list option jawaban bagi
                  menu jawab 01 = (Spinner) findViewById(R.id.jwb 01);
                  menu_jawab_02 = (Spinner) findViewById(R.id.jwb_02);
                  menu_jawab_03 = (Spinner) findViewById(R.id.jwb_03);
                  menu jawab 04 = (Spinner) findViewById(R.id.jwb_04);
                  menu jawab 05 = (Spinner) findViewById(R.id.jwb 05);
                  menu jawab 06 = (Spinner) findViewById(R.id.jwb 06);
```

```
menu jawab 07 = (Spinner) findViewById(R.id.jwb 07);
                  menu jawab 08 = (Spinner) findViewById(R.id.jwb 08);
                  menu_jawab_09 = (Spinner) findViewById(R.id.jwb_09);
                  menu_jawab_10 = (Spinner) findViewById(R.id.jwb_10);
                  cek_nilai = (ImageButton) findViewById(R.id.Btn_check);
                  //jawaban soal 1 pembagian
                  ArrayAdapter<String> list_jawab_01 = new
ArrayAdapter<String>(this,
                                     android.R.layout.simple_spinner_item, 
jawaban_01);
                  list jawab 01
         .setDropDownViewResource(android.R.layout.simple_spinner_dropdo
wn item);
                  menu jawab 01.setAdapter(list_jawab_01);
                  menu_jawab_01.setOnItemSelectedListener(new 
OnItemSelectedListener() {
                            @Override
                            public void onItemSelected(AdapterView<?> arg0, 
View arg1,
                                              int arg2, long arg3) {
                                     nilai01 =menu_jawab_01.getSelectedItemPosition();
                            }
                            @Override
                            public void onNothingSelected(AdapterView<?> 
arg(0) {
                            }
                  \}:
                  //jawaban soal 2 pembagian
                  ArrayAdapter<String> list_jawab_02 = new
ArrayAdapter<String>(this,
                                     android.R.layout.simple_spinner_item, 
jawaban 02);
                  list jawab 02
         .setDropDownViewResource(android.R.layout.simple_spinner_dropdo
wn_item);
                  menu_jawab_02.setAdapter(list_jawab_02);
                  menu_jawab_02.setOnItemSelectedListener(new
OnItemSelectedListener() {
```
@Override public void onItemSelected(AdapterView<?> arg0, View arg1, int arg2, long arg3) { nilai $02 =$ menu jawab 02.getSelectedItemPosition(); } @Override public void onNothingSelected(AdapterView<?>  $arg(0)$  { }  $\}$ : //jawaban soal 3 pembagian  $ArrayAdapter < String$ > list\_jawab\_03 = new ArrayAdapter<String>(this, android.R.layout.simple\_spinner\_item, jawaban\_03); list\_jawab\_03 .setDropDownViewResource(android.R.layout.simple\_spinner\_dropdo wn\_item): menu jawab 03.setAdapter(list jawab 03); menu\_jawab\_03.setOnItemSelectedListener(new OnItemSelectedListener() { @Override public void onItemSelected(AdapterView<?> arg0, View arg1, int arg2, long arg3) { nilai  $03 =$ menu\_jawab\_03.getSelectedItemPosition(); } @Override public void onNothingSelected(AdapterView<?>  $arg(0)$  { }  $\}$ : //jawaban soal 4 pembagian ArrayAdapter<String> list\_jawab\_04 = new ArrayAdapter<String>(this, android.R.layout.simple\_spinner\_item, jawaban\_04);

```
list jawab 04
         .setDropDownViewResource(android.R.layout.simple_spinner_dropdo
wn_item);
                  menu jawab 04.setAdapter(list_jawab_04);
                  menu_jawab_04.setOnItemSelectedListener(new
OnItemSelectedListener() {
                            @Override
                           public void onItemSelected(AdapterView<?> arg0, 
View arg1,
                                              int arg2, long arg3) {
                                     nilai 04 =menu_jawab_04.getSelectedItemPosition();
                            }
                            @Override
                            public void onNothingSelected(AdapterView<?> 
arg0) {
                            }
                  \}:
                  //jawaban soal 5 pembagian
                  ArrayAdapter<String> list_jawab_05 = new
ArrayAdapter<String>(this,
                                     android.R.layout.simple_spinner_item, 
jawaban_05);
                  list jawab 05
         .setDropDownViewResource(android.R.layout.simple_spinner_dropdo
wn item);
                  menu_jawab_05.setAdapter(list_jawab_05);
                  menu_jawab_05.setOnItemSelectedListener(new
OnItemSelectedListener() {
                            @Override
                            public void onItemSelected(AdapterView<?> arg0, 
View arg1,
                                              int arg2, long arg3) {
                                     nilai05 =menu jawab 05.getSelectedItemPosition();
                            }
                            @Override
                            public void onNothingSelected(AdapterView<?> 
arg0) {
```
}  $\}$ : //jawaban soal 6 pembagian ArrayAdapter<String> list\_jawab\_06 = new ArrayAdapter<String>(this, android.R.layout.simple\_spinner\_item, jawaban\_06); list\_jawab\_06 .setDropDownViewResource(android.R.layout.simple\_spinner\_dropdo wn item); menu jawab 06.setAdapter(list jawab 06); menu\_jawab\_06.setOnItemSelectedListener(new OnItemSelectedListener() { @Override public void onItemSelected(AdapterView<?> arg0, View arg1, int arg2, long arg3) { nilai  $06 =$ menu jawab 06.getSelectedItemPosition(); } @Override public void onNothingSelected(AdapterView<?>  $arg(0)$  { } }); //jawaban soal 7 pembagian ArrayAdapter<String> list\_jawab\_07 = new ArrayAdapter<String>(this, android.R.layout.simple\_spinner\_item, jawaban\_07); list jawab 07 .setDropDownViewResource(android.R.layout.simple\_spinner\_dropdo wn\_item): menu jawab 07.setAdapter(list jawab 07); menu<sup>jawab</sup> 07.setOnItemSelectedListener(new OnItemSelectedListener() { @Override public void onItemSelected(AdapterView<?> arg0, View arg1, int arg2, long arg3) {

nilai $07 =$ menu\_jawab\_07.getSelectedItemPosition(); } @Override public void onNothingSelected(AdapterView<?>  $arg(0)$  { }  $\}$ ); //jawaban soal 8 pembagian ArrayAdapter<String> list\_jawab\_08 = new ArrayAdapter<String>(this, android.R.layout.simple\_spinner\_item, jawaban\_08); list jawab 08 .setDropDownViewResource(android.R.layout.simple\_spinner\_dropdo wn item); menu\_jawab\_08.setAdapter(list\_jawab\_08); menu\_jawab\_08.setOnItemSelectedListener(new OnItemSelectedListener() { @Override public void onItemSelected(AdapterView<?> arg0, View arg1, int arg2, long arg3) { nilai  $08 =$ menu\_jawab\_08.getSelectedItemPosition(); } @Override public void onNothingSelected(AdapterView<?>  $arg(0)$  { }  $\}$ : //jawaban soal 9 pembagian ArrayAdapter<String> list\_jawab\_09 = new ArrayAdapter<String>(this, android.R.layout.simple\_spinner\_item, jawaban\_09); list\_jawab\_09 .setDropDownViewResource(android.R.layout.simple\_spinner\_dropdo wn item);

```
menu_jawab_09.setAdapter(list_jawab_09);
                   menu_jawab_09.setOnItemSelectedListener(new 
OnItemSelectedListener() {
                            @Override
                            public void onItemSelected(AdapterView<?> arg0, 
View arg1,
                                               int arg2, long arg3) {
                                      nilai_09 = 
menu_jawab_09.getSelectedItemPosition();
                            }
                            @Override
                            public void onNothingSelected(AdapterView<?> 
arg0) {
                            }
                   \mathcal{E}//jawaban soal 10 pembagian
                   ArrayAdapter<String> list_jawab_10 = new 
ArrayAdapter<String>(this,
                                      android.R.layout.simple_spinner_item, 
jawaban 10);
                   list jawab 10
         .setDropDownViewResource(android.R.layout.simple_spinner_dropdo
wn_item);
                   menu jawab 10.setAdapter(list_jawab_10);
                   menu_jawab_10.setOnItemSelectedListener(new
OnItemSelectedListener() {
                            @Override
                            public void onItemSelected(AdapterView<?> arg0, 
View arg1,
                                               int arg2, long arg3) {
                                      nilai 10 =menu_jawab_10.getSelectedItemPosition();
                            }
                            @Override
                            public void onNothingSelected(AdapterView<?> 
arg0) {
                            }
                   \});
         }
```

```
//check hasil dari soal pembagian
          public void btn_check_Clicked(View v) {
                    int pilihan_jawaban[] = \{nilai_01, nilai_02, nilai_03,
nilai_04,
                                        nilai_05, nilai_06, nilai_07, nilai_08, 
nilai_09, nilai_10 };
                    int nomor_pilihan;
                    for (int i = 0; i < kunci.length; i++) {
                              if (pilihan_jawaban[i] == 1) {
                                        jawaban = " A ";
                              } else if (pilihan jawaban[i] == 2) {
                                        jawaban = "B";
                              } else {
                                        jawaban = " - ";
                              }
                              if (kunci[i] == 1) {
                                        isi jawaban = "A";
                              \} else if (kunci[i] = 2) {
                                        isi jawaban = "B";
                              } else {
                                        isi jawaban = "Tidak dijawab";
                              }
                              if (pilihan_jawaban[i] == kunci[i]) {
                                        nilai_total = nilai_total + 10;
                                        hasil jawaban = jawaban + " (Benar) = "
+ isi_jawaban
                                                            +", (Nilai = 10)\n";
                              } else {
                                        hasil_jawaban = jawaban + " (Salah) = " +
isi_jawaban
                                                            +", (Nilai = 0)\n";
                              }
                              nomor\_pilihan = i + 1;data_jawaban = data_jawaban +
Integer.toString(nomor_pilihan)
                                                  + ". " + hasil jawaban;
                    }
                    Intent panggil_class = new Intent(this,
HasilBagiActivity.class);
                    panggil_class.putExtra("nilai_hasil", nilai_total);
                    panggil_class.putExtra("rinci_jawaban", data_jawaban);
                    startActivity(panggil_class);
```

```
finish():
                   System.exit(0);
         }
         //fungsi back dalam android
         @Override
         public void onBackPressed() {
                   Intent panggil_class = new Intent(this,
Menu_utama_count.class);
                   startActivity(panggil_class);
                   finish();
         }
}
```
Bangun Datar

```
package com.example.bangundatar;
import android.app.Activity;
import android.content.Intent;
import android.os.Bundle;
import android.view.Window;
import android.view.WindowManager;
import android.widget.Button;
import com.example.marbleapp.R;
public class LayangLayangActivity extends Activity {
         Activity activity;
         Button btnBangDatar, btnOpBil, btnPengAngka;
         @Override
         protected void onCreate(Bundle savedInstanceState) {
                  super.onCreate(savedInstanceState);
         getWindow().setFlags(WindowManager.LayoutParams.FLAG_FULLS
CREEN, 
         WindowManager.LayoutParams.FLAG_FULLSCREEN);
                  requestWindowFeature(Window.FEATURE_NO_TITLE);
                  setContentView(R.layout.activity_layang);
         }
```
public void onBackPressed() { Intent setIntent = new Intent(LayangLayangActivity.this,MainBangunDatar.class); startActivity(setIntent); finish();

}

}